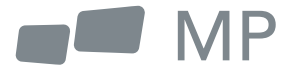

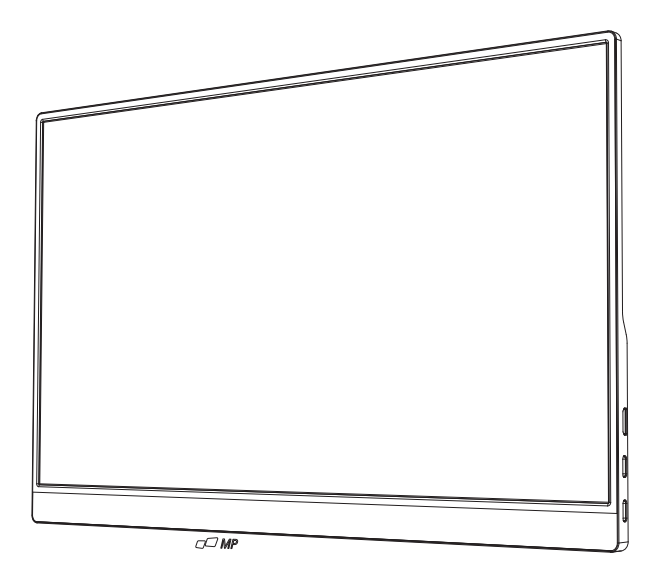

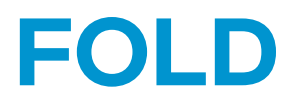

# Benutzerhandbuch

Benutzerhandbuch

## **Sicherheitsvorkehrungen**

- 1. Lesen Sie alle Warnhinweise und befolgen Sie alle Anweisungen. Bewahren Sie dieses Benutzerhandbuch zum späteren Nachschlagen auf.
- 2. Verwenden Sie dieses Gerät nicht in der Nähe von Wasser. Um das Risiko eines Brandes oder elektrischen Schlages zu verringern, setzen Sie das Gerät nicht der Feuchtigkeit aus.
- 3. Stellen Sie das Gerät nicht auf eine unebene oder instabile Oberfläche. Das Gerät könnte umfallen und zu Verletzungen oder Fehlfunktionen führen.
- 4. Vermeiden Sie es, das Gerät direkter Sonneneinstrahlung oder anderen anhaltenden Wärmequellen auszusetzen.
- 5. Verwenden Sie immer Originalteile von Mobile Pixels, um die Sicherheit und Leistung des Produkts zu gewährleisten.
- 6. Um das Risiko eines Stromschlags oder einer Beschädigung von Komponenten zu vermeiden, schalten Sie die Stromversorgung aus, bevor Sie andere Komponenten an das Display anschließen.
- 7. Ziehen Sie den Netzstecker aus der Steckdose, wenn Sie das Gerät über einen längeren Zeitraum nicht benutzen.
- 8. Beim Anschluss an eine Steckdose. Entfernen Sie NICHT den Erdungszapfen. Bitte stellen Sie sicher, dass die Erdungsstifte NIEMALS ENTFERNT werden.
- 9. Stellen Sie das Gerät an einem gut belüfteten Ort auf. Stellen Sie keine Gegenstände auf das Gerät, die die Wärmeabgabe behindern.
- 10. Das Netzteil muss ausgetauscht werden, wenn eine andere Spannung als die im Benutzerhandbuch angegebene verwendet wird. Für weitere Informationen kontaktieren Sie uns bitte.
- 11. Überlasten Sie Steckdosenleisten und Verlängerungskabel nicht. Eine Überlastung kann zu einem Brand oder Stromschlag führen.
- 12. Üben Sie keinen Druck auf den Bildschirm aus. Übermäßiger Druck kann zu einer dauerhaften Beschädigung des Bildschirms führen.
- 13. Plastiktüten können gefährlich sein. Halten Sie Plastiktüten von Säuglingen und Kindern fern, um die Gefahr des Erstickens zu vermeiden.
- 14. Versuchen Sie nicht, das Produkt selbst zu reparieren. Beim Öffnen der hinteren Abdeckung besteht die Gefahr von Hochspannung, Stromschlägen und anderen Gefahren. Falls eine Reparatur erforderlich ist, können Sie uns jederzeit kontaktieren.
- 15. Wenn Rauch oder Funken sichtbar sind, ziehen Sie den Netzstecker und kontaktieren Sie uns. Versuchen Sie nicht, das Produkt selbst zu reparieren.
- 16. Berühren Sie den Netzstecker und die Anschlüsse nicht mit nassen Händen, um die Gefahr eines Stromschlags zu vermeiden.

# **Inhaltsübersicht**

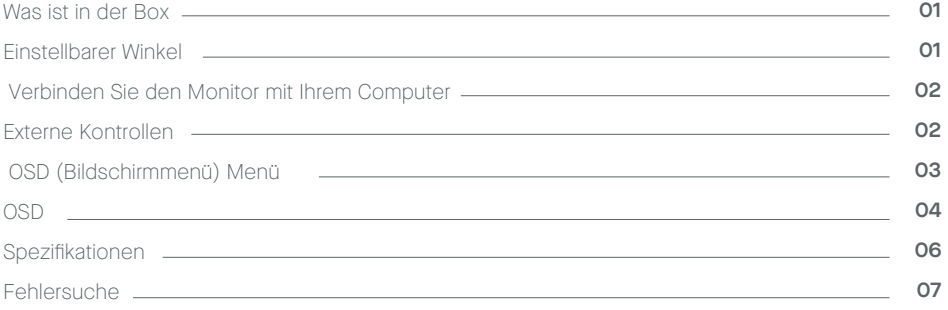

## **What is in the box**

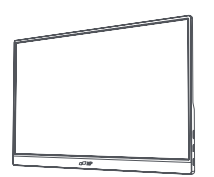

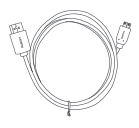

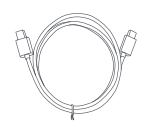

**Monitor Mini-HDMI-Kabel USB-C-Datenkabel**

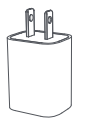

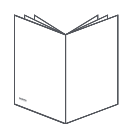

**Ladegerät Schnellstart-Anleitung USB-C-Stromkabel**

# **Einstellbarer Winkel 0° ~180°**

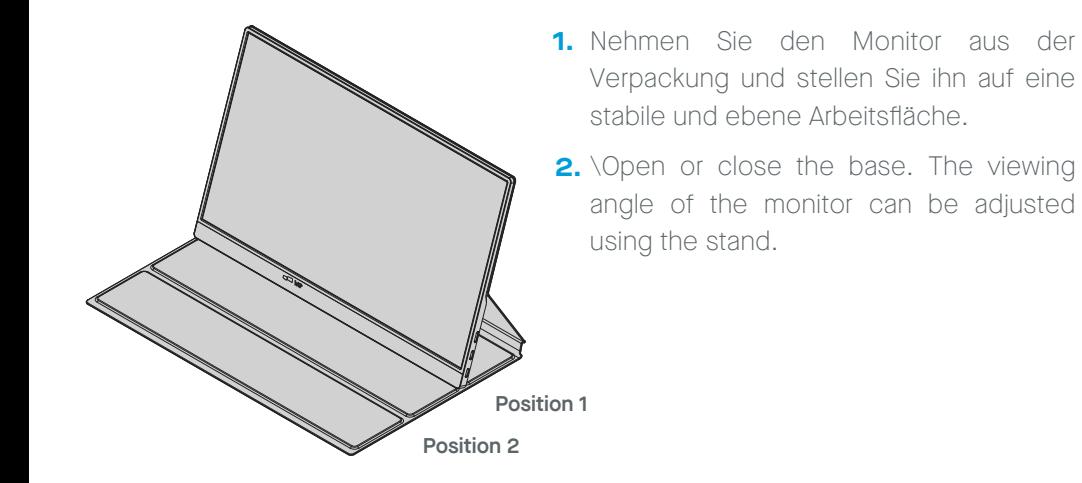

# **Verbinden Sie den Monitor mit Ihrem Computer**

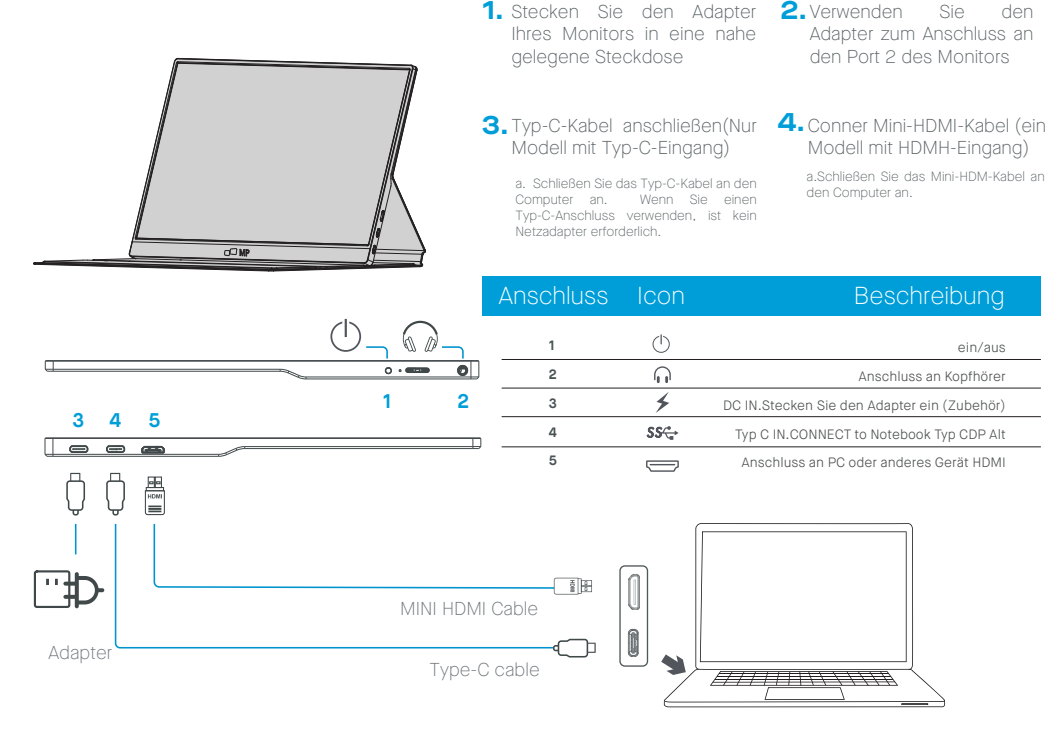

\*Bitte achten Sie darauf, das Original MobilePixels Zubehör zu verwenden, um die Qualitätsaspekte zu erhalten.

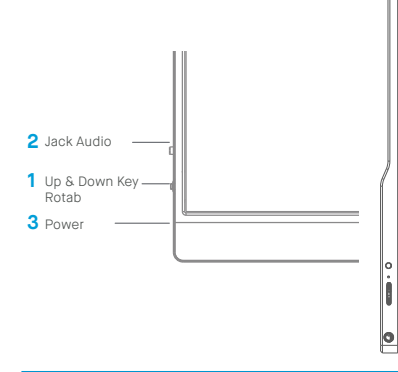

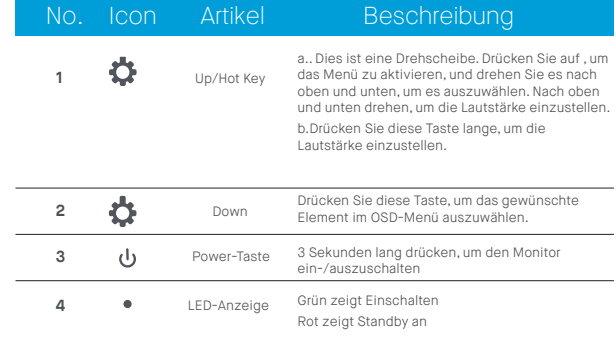

**Externe Kontrollen**

ein/aus

2. Verwenden Sie den

# **OSD (Bildschirmmenü) Menü**

#### **Einschalten und Ausschalten**

Halten Sie die Netztaste 3 Sekunden lang gedrückt, um den Monitor ein- und auszuschalten. Der Monitor wechselt beim Einschalten in den Energiesparmodus, es sei denn, es ist ein geeignetes Gerät angeschlossen.

#### **Lautstärke auf und ab**

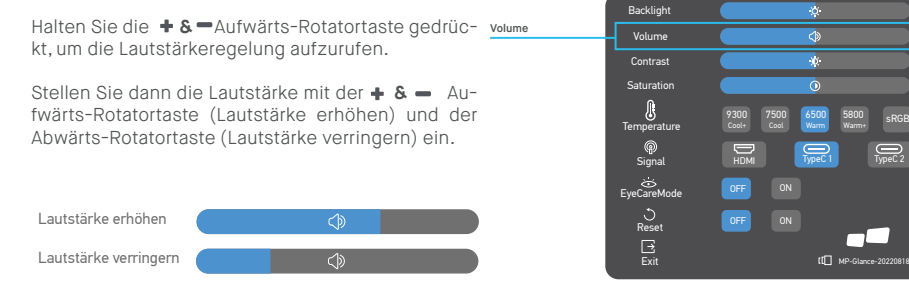

#### **Schnellmenü Hintergrundbeleuchtung**

- **1** Drücken Sie eine beliebige Taste, um das Schnellmenü aufzurufen Backlight
- 2 Wählen Sie mit dem + Aufwärtsdrehknopf die Option Hintergrundbeleuchtung aus dem Menü.
- **3** Verwenden Sie die + Auf- und Ab-Drehknöpfe, um die Hintergrundbeleuchtung zwischen 0-100 einzustellen.
- **4** Drücken Sie die Power-Taste, um das Menü zu bestätigen und zu verlassen, oder warten Sie 3 Sekunden, ohne eine Taste zu drücken.

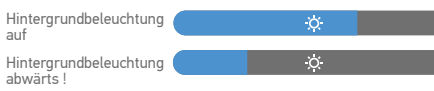

### **Eingangsquelle**

- **1** Drücken Sie eine beliebige Taste, um das Schnellmenü aufzurufen.
- **2** Öffnen Sie mit der Ein/Aus-Taste die Option Eingangsquelle im Schnellmenü, um eine USB-Coder Mini-HDMI-Eingangsquelle auszuwählen.
- **3** Wenn Sie fertig sind, verwenden Sie die Power-Taste, um zu bestätigen und zu beenden.

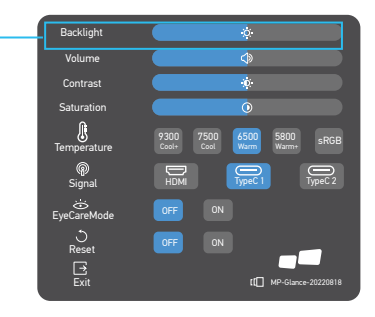

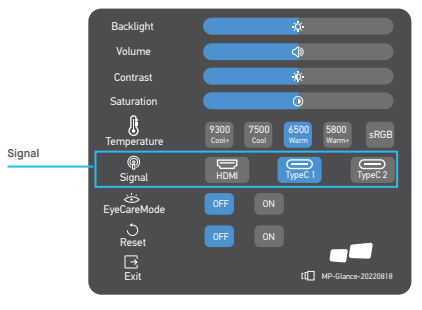

## **OSD**

#### **Einschalten und Ausschalten**

Der folgende Inhalt dient nur als allgemeine Referenz, die tatsächlichen produktspezifischen Angaben können abweichen. Über das Bildschirmanzeige (OSD) können Sie die Einstellungen Ihres Monitors anpassen. Drücken Sie eine beliebige Taste, um das Navigations-OSD zu öffnen, mit dem Sie die Bildqualität, OSD-Einstellungen und allgemeine Einstellungen anpassen können. Navigieren Sie mit der + Auf- und - Ab-Drehtaste durch die OSD-Menüs und drücken Sie die Einschalttaste, um die Auswahl zu bestätigen.

#### **Kontrast**

- **1** Drücken Sie eine beliebige Taste, um das Schnellmenü aufzurufen.
- **2** Wählen Sie mit der Taste Auf im Menü Kontrast.
- **3** Verwenden Sie die Tasten  $\div$  Auf und  $\div$  Ab, um den Kontrast zwischen 0-100 einzustellen.
- **4** Drücken Sie zur Bestätigung und zum Verlassen des Menüs die Power-Taste oder warten Sie 3 Sekunden, ohne eine Taste zu drücken.

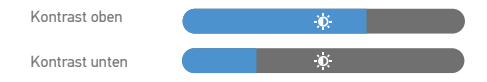

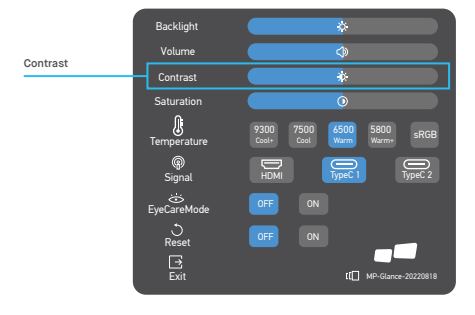

#### **Einstellung der Farbtemperatur**

Die Einstellung der Farbtemperatur Warm-Normal-Kühl entspricht den Farbtemperaturen Farbtemperatur von 6500K, 7500K, 9300K und der Benutzermodus hat eine drei.

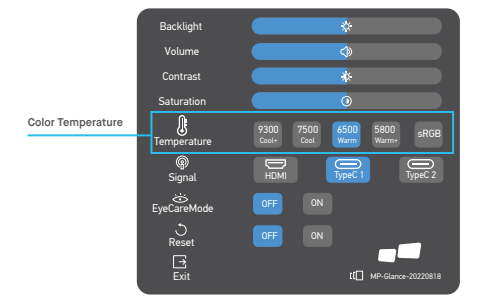

## **Sättigung**

- **1** Drücken Sie eine beliebige Taste, um das Schnellmenü aufzurufen.
- **2** Wählen Sie mit dem Aufwärtsdrehknopf die Option Hintergrundbeleuchtung aus dem Menü.
- **3** Verwenden Sie die  $\div$  Auf  $\equiv$  und Ab-Drehtasten, um die Hintergrundbeleuchtung zwischen 0-100 einzustellen.
- **4** Drücken Sie die Power-Taste, um das Menü zu bestätigen und zu verlassen, oder warten Sie 3 Sekunden, ohne eine Taste zu drücken.

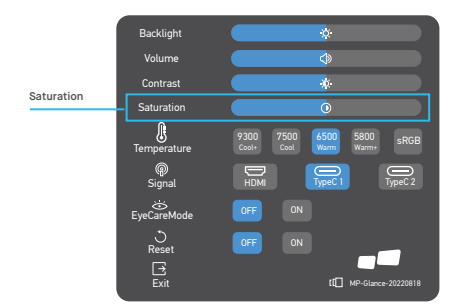

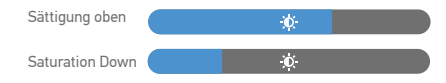

## **Augenpflege-Modus**

- **1** Drücken Sie eine beliebige Taste, um das Schnellmenü aufzurufen.
- **2** Öffnen Sie mit der Ein/Aus-Taste den Augenpflege-Modus im Schnellmenü.
- **3** Wenn Sie fertig sind, drücken Sie die Ein/Aus-Taste, um zu bestätigen und das Menü zu beenden.

### **Zurücksetzen**

- **1** Drücken Sie eine beliebige Taste, um das Schnellmenü aufzurufen.
- **2** Öffnen Sie mit der Ein/Aus-Taste das Schnellmenü Zurücksetzen.
- **3** Wenn Sie fertig sind, bestätigen Sie mit der Ein/Aus-Taste und beenden Sie das Menü.

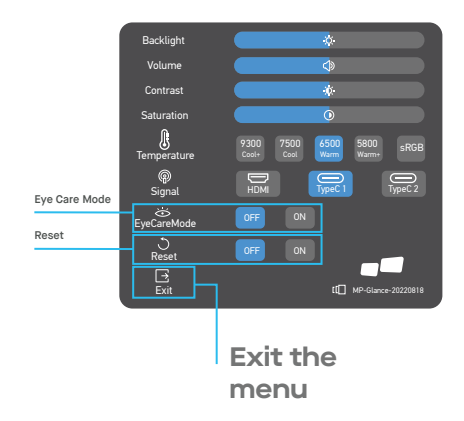

# **Spezifikationen**

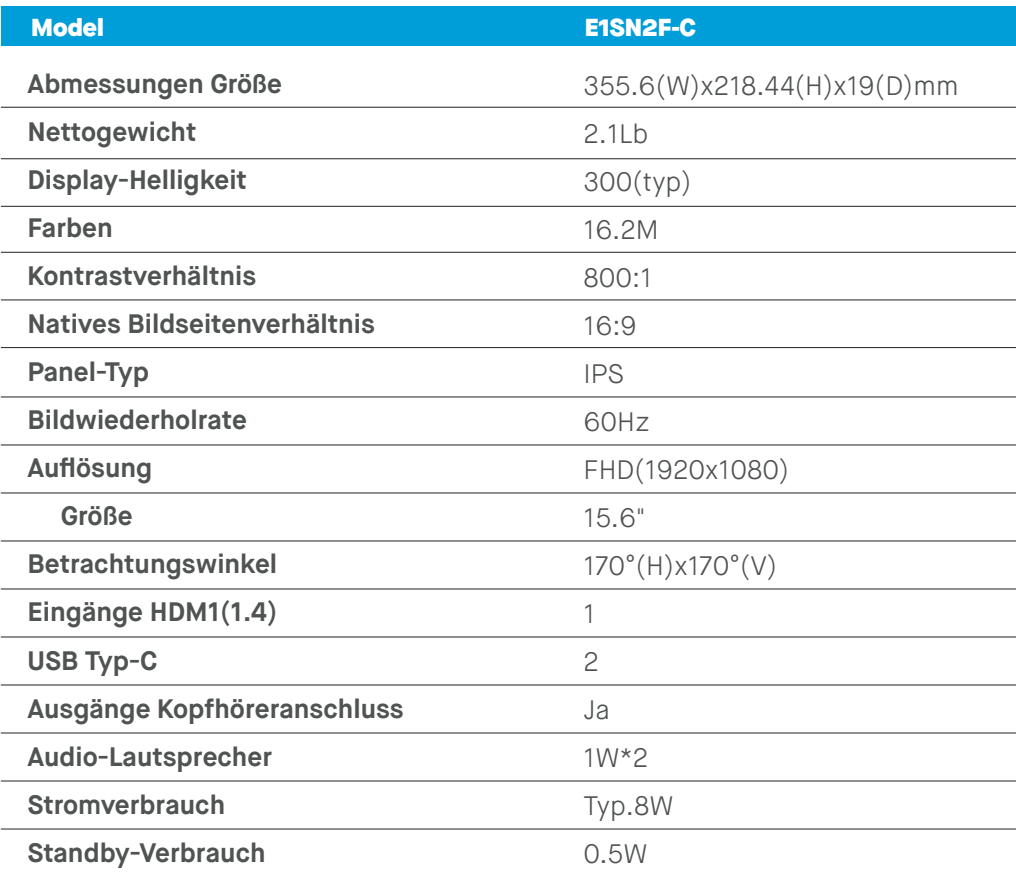

## **Fehlersuche**

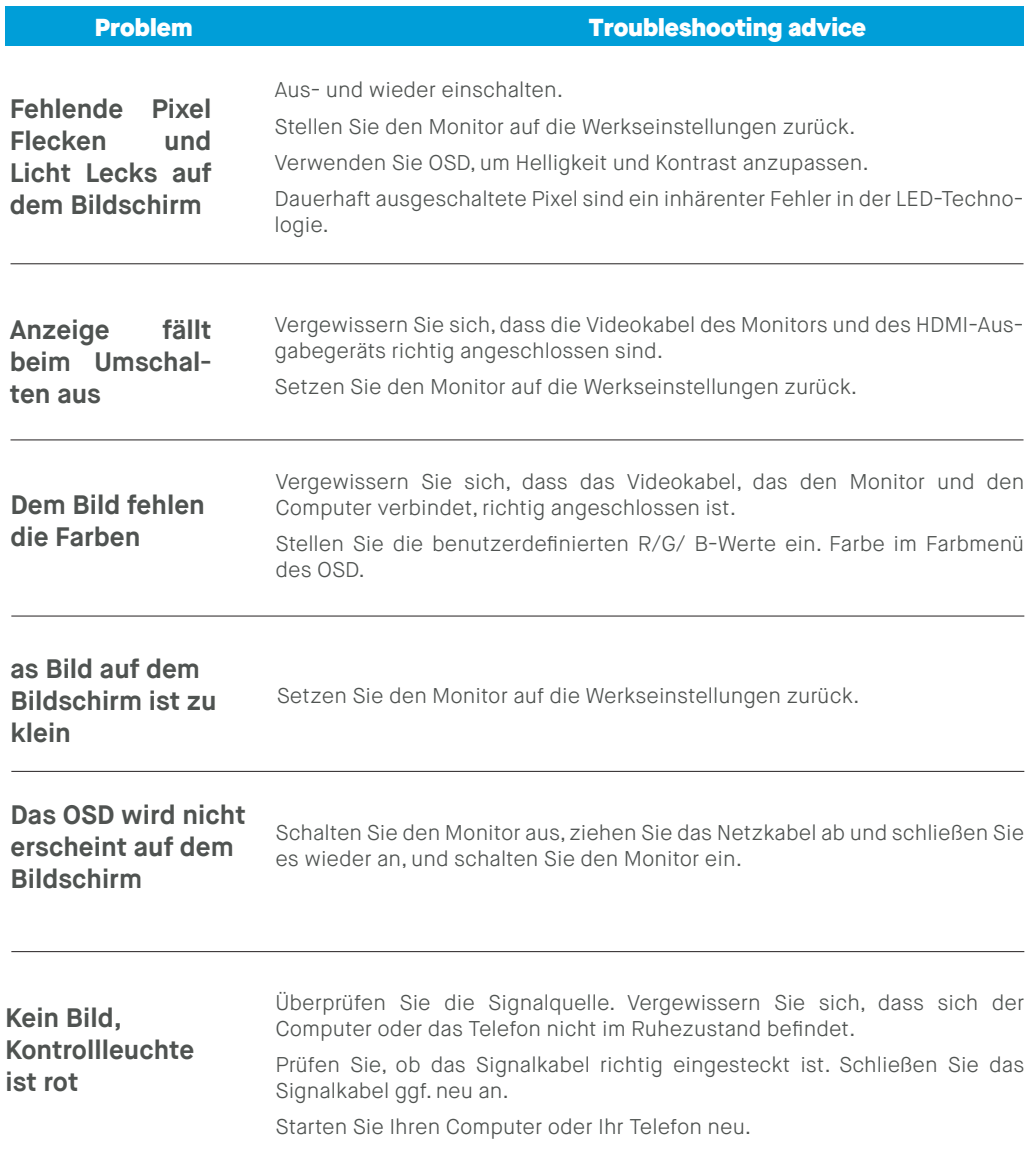

# **Troubleshooting**

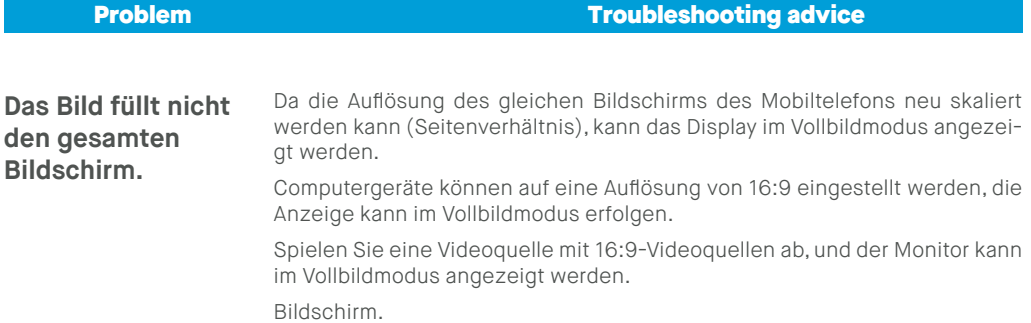

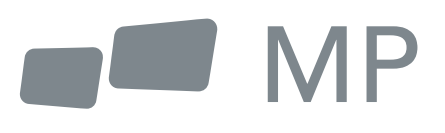